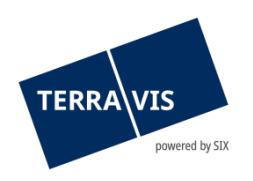

**SIX Terravis SA** Hardturmstrasse 201 Casella postale 8021 Zurigo (IDI: CHE-114.332.360)

**Release Notes**

**per la release Terravis 9.0 del 14.06.2024**

Release Notes 9.0

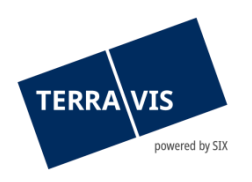

# **Terravis – Release 9.0**

# **Contenuto della release**

# **1. Panoramica delle nuove funzionalità – modifiche**

Con la presente release saranno disponibili le seguenti estensioni e correzioni:

#### **Aspetti generali del sistema Terravis**

• Introduzione dell'autenticazione Futurae per la connessione a Terravis

#### **Portale d'informazione Terravis**

**--**

#### **Transazioni commerciali elettroniche Terravis (solo eGVT)**

- Pubblici ufficiali verbali editabili per l'elaborazione delle operazioni commerciali
- Pubblici ufficiali documento d'ordine DOCX completato da iscrizione al registro fondiario e autenticazione
- Creazione di documenti per operazioni commerciali online in determinati cantoni (separazione contrattuale)
- Operazioni e-LEF attivazione invio di documenti a posteriori

## **Transazioni commerciali elettroniche Terravis (eGVT e Nominee)**

**--**

#### **Transazioni commerciali elettroniche Terravis (solo Nominee)**

- Cambio di creditore di massa adeguamento redazionale della procura per il Cantone di Argovia
- Operazione cambio di creditore a SIS ottimizzazione della gestione dei documenti nel pool Dispo

#### **Amministrazione fiduciaria di cartelle ipotecarie registrali (Nominee Operations)**

**--**

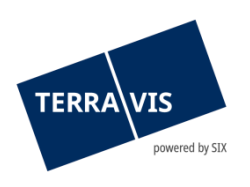

# **2. Dettagli delle nuove funzionalità – modifiche**

#### **2.1. Aspetti generali del sistema/portale Terravis**

#### **Introduzione dell'autenticazione Futurae per la connessione a Terravis**

Da subito, il login a 2 fattori con l'app Futurae può essere effettuato con lo smartphone. La funzione è offerta come alternativa al login via SMS. Le impostazioni corrispondenti possono essere effettuate nell'amministrazione utenti di Terravis dagli amministratori autorizzati dei partecipanti.

#### **2.2. Portale d'informazione Terravis**

**--**

#### **2.3. Transazioni commerciali elettroniche Terravis (eGVT)**

#### **Pubblici ufficiali – verbali editabili per l'elaborazione delle operazioni commerciali**

Da ora, quando caricano i documenti per le varie operazioni, i notai possono selezionare i verbali predefiniti e modificare direttamente il verbale selezionato. Il verbale mutato viene quindi unito al documento come finora durante la firma elettronica.

#### **Pubblici ufficiali – integrazione iscrizione al registro fondiario e autenticazione nel documento d'ordine DOCX**

Da ora, per le operazioni «Costituzione di cartella ipotecaria» e «Mutazione di cartella ipotecaria», nel documento d'ordine DOCX generato viene creata una pagina aggiuntiva con il testo per l'autenticazione e una con il testo per l'iscrizione al registro fondiario.

# **Creazione di documenti per operazioni commerciali online in determinati cantoni (separazione contrattuale)**

Come requisito per l'attivazione delle transazioni commerciali elettroniche, i singoli cantoni richiedono la separazione dei contratti di pegno finora generati in Terravis in un ordine firmato elettronicamente dal creditore e nel contratto di pegno firmato fisicamente e autenticato dal debitore (atto pubblico).

Questo riguarda attualmente i cantoni di SZ e ZG – con l'attivazione di eGVT, in futuro nelle transazioni online verrà generato un ordine e firmato dalla banca. Il pubblico ufficiale riceve il contratto di pegno anche come documento Word per l'ulteriore elaborazione. Per le operazioni offline continuerà a essere generato un contratto di pegno.

#### **Operazioni e-LEF – attivazione invio di documenti a posteriori**

D'ora in avanti, per un'operazione e-LEF il registro fondiario può inoltrare una richiesta di invio di documenti a posteriori all'ufficio delle esecuzioni e/o dei fallimenti mandatario. Questa richiesta appare nell'operazione come compito in sospeso «Invio a posteriori di documenti», in cui è possibile aggiungere ulteriori documenti PDF/A e trasmetterli al registro fondiario.

La funzione di invio a posteriori di documenti è disponibile in tutti i tipi di operazione e-LEF offerti.

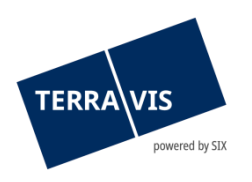

#### Breve descrizione di e-LEF nell'ambito di Terravis:

e-LEF consente di registrare e cancellare elettronicamente nel registro fondiario le restrizioni della facoltà di disporre in seguito a un'esecuzione o a un fallimento, in conformità con la legge federale sulla esecuzione e sul fallimento.

#### **Nota riguardante le istruzioni per l'uso:**

Ulteriori informazioni sono riportate in modo dettagliato nelle relative istruzioni per l'uso. Le istruzioni per l'uso saranno disponibili dopo la release. Le rispettive istruzioni per l'uso possono essere scaricate da[l Centro download Terravis.](https://www.six-group.com/de/site/terravis/usage/download-center.html)

#### **2.4. Transazioni commerciali elettroniche Terravis (eGVT e Nominee)**

**--**

#### **2.5. Transazioni commerciali elettroniche Terravis (solo Nominee)**

# **Cambio di creditore di massa – adeguamento redazionale della procura per il Cantone di Argovia**

Nella procura per il cambio di creditore di massa (CCM) è ora riportata l'indicazione aggiuntiva «La procura include la doppia rappresentanza e l'autocontrattazione».

Questo commento viene utilizzato esclusivamente per l'operazione CCM nel Cantone di Argovia.

## **Operazione cambio di creditore di massa a SIS – ottimizzazione della gestione dei documenti nel pool Dispo**

I documenti del pool Dispo possono essere attribuiti a una sola operazione. Se si tenta di collegare un documento del pool Dispo a un'altra operazione verrà ora visualizzato un messaggio di errore.

Se più cartelle ipotecarie registrali sono menzionate in un documento del pool Dispo è possibile registrare tutte le cartelle ipotecarie in un'operazione «cambio di creditore a SIS». Tutte le cartelle ipotecarie registrali vengono quindi registrate anche nel deposito del partecipante tramite questa operazione.

#### **Nota riguardante le istruzioni per l'uso:**

Ulteriori informazioni sono riportate in modo dettagliato nelle relative istruzioni per l'uso. Le istruzioni per l'uso saranno disponibili dopo la release. Le rispettive istruzioni per l'uso possono essere scaricate da[l Centro download Terravis.](https://www.six-group.com/de/site/terravis/usage/download-center.html)

#### **2.6. Amministrazione fiduciaria di cartelle ipotecarie registrali (Nominee Operations)**

**--**